# **Troubleshooting Guide**

# **NX Systems**

# **Changing and Adding User Codes:**

#### **NX-4, NX-6, or NX-8**

*System must be disarmed to change user codes*

Step 1 – Press \*5 and the Master Code (main user code).

Step 2 – The ready light will flash.

Step 3 – Enter the 2 digit "user number" (example: 01 for user #1 if changing Master Code.)

Step 4 – Enter the new 4 digit user code.

Step 5 – Press the # key while the ready light is flashing to exit the User Code Programming Mode.

*To delete a user code enter \*\*\*\* for a 4 digit code after step 3.*

**\*\* Do NOT delete user 1**

#### **NX-8E**

*System must be disarmed to change user codes*

Step 1 – Press \*5 and the Master Code (main user code).

Step 2 – The ready light will flash.

Step 3 – Enter 3 digit user number Ex. 001 for user # 1 if changing master code

Step 4 – Enter the new 4 digit user code.

Step 5 – Press the # key while the ready light is flashing to exit the User Code Programming Mode.

*To Delete a user code enter \*\*\*\* for a 4 digit code after step 3.*

**\*\* Do NOT delete user 1**

## **Activating the Chime Mode:**

The door chime is turned on or off by pressing the *CHIME* key while the system is in the disarmed state. If the chime is on the *CHIME* light will be on. If the chime is off the *CHIME* light will be off.

#### **Resetting Smoke Detectors:**

To reset smoke detectors press \*7

#### **Bypassing Zones:**

To bypass a zone press the Bypass key then the zone number then the Bypass key twice

#### **Reset Battery:**

Arm and then disarm system.

## **Review User Codes from the Keypad:**

Press [\*] [5] [master code] Enter user # (3 digit # for NX-8E) Press the down arrow (press the arrow 4 times to see all 4 digits of the user code) and the zone LED's will light up. The zone # that is lit indicates the digit of the code (for 9 zones 1 & 8 will be lit).

#### **Flashing power light means low battery.**

## **Identifying Service or Trouble Conditions:**

The service light will be on if the security system requires service. If the service light is on press the \* key followed by the 2 key to determine the service condition. One or more zone lights will light up indicating what service is required.

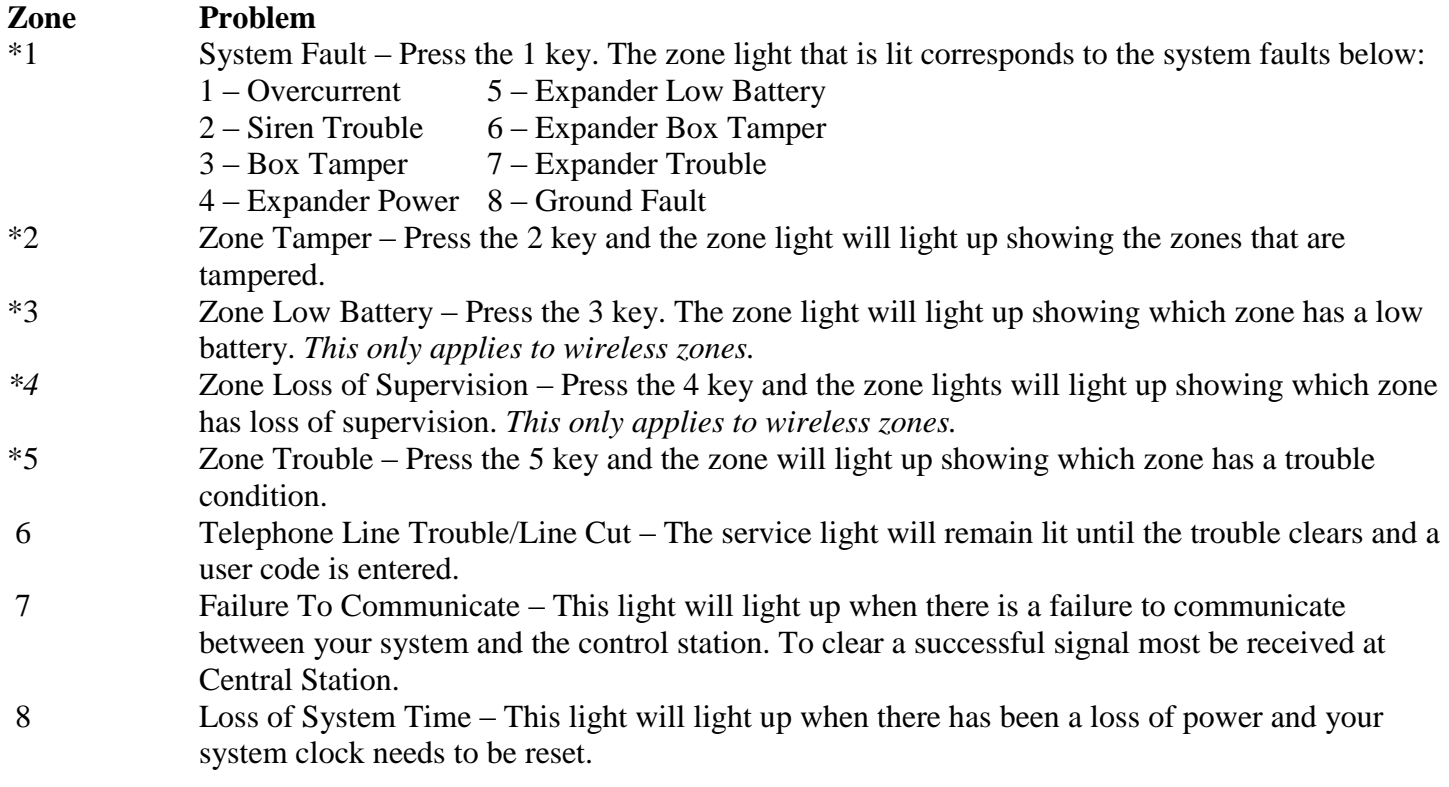

#### **\* Indicates that if one of these trouble conditions comes up then you must press the number to check exact trouble.**

**Example: You press \*2 and zone 4 is lit, press 4 to see which specific zone number has loss of supervision.**